# **The Marymount Manhattan College Online Bookstore**

## **Textbook Ordering Guide**

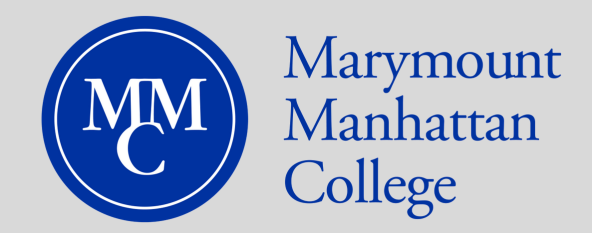

#### **1. Visit the Website:**

Visit the Bookstore's website at mmm.textbookx.com and log in with your MMC username and password.

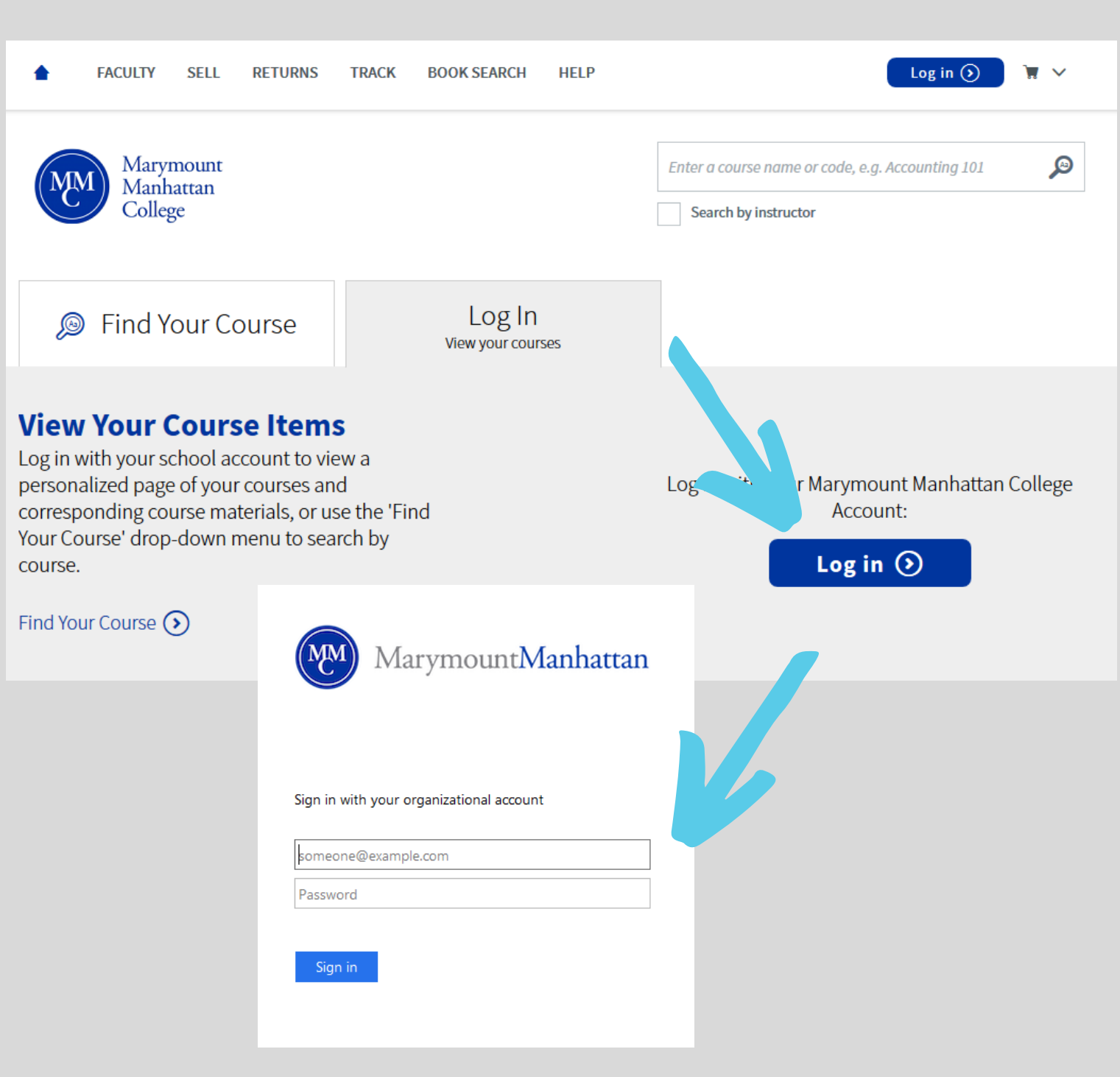

#### **2. Review your Courses:**

Once logged in, you will see your personalized "My Courses" page, which lists all of your registered courses for upcoming terms along with all required and optional textbooks your professors and instructors assigned.

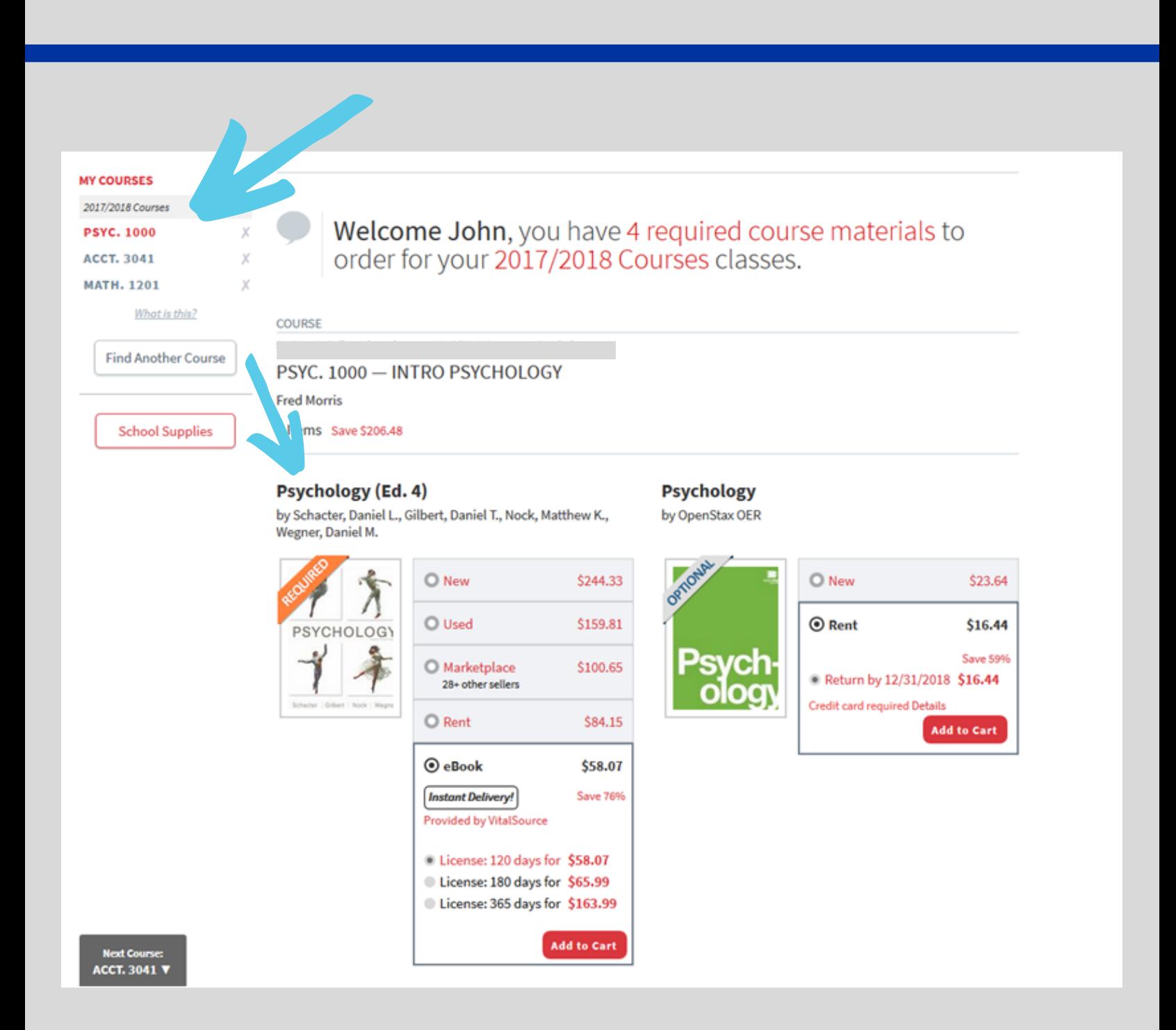

### **3. Select Textbooks:**

Choose from the new, used, eBook, rental, and Marketplace options available.

- For new and used books your order qualifies for free economy shipping when the order is over \$49.
- There are no shipping charges for eBooks. eBooks have a variety of terms from 30 days to lifetime license. All terms that are available will display (i.e. not all eBooks offer lifetime licenses).
- If you order a rental, the shipping charges will be calculated during checkout. Rentals have set return dates which will be posted as you check out. Due date reminders will be emailed to you towards the end of the term.
- The Marketplace is where students and others buy and sell books from each other at discounted prices. Students can save an average of 60% off when selecting these books. Marketplace books ship directly from the third-party seller. \*Note, Marketplace books have a different return policy and do not qualify for free shipping.

**Once you select your textbook format, click the "Add to Cart" button.**

#### **COURSE**

University of Oklahoma home > 2017/2018 Courses > Psychology

#### **Fred Morris**

2 Items Save \$204.88

#### **Psychology (Ed. 4)**

by Schacter, Daniel L., Gilbert, Daniel T., Nock, Matthew K., Wegner, Daniel M.

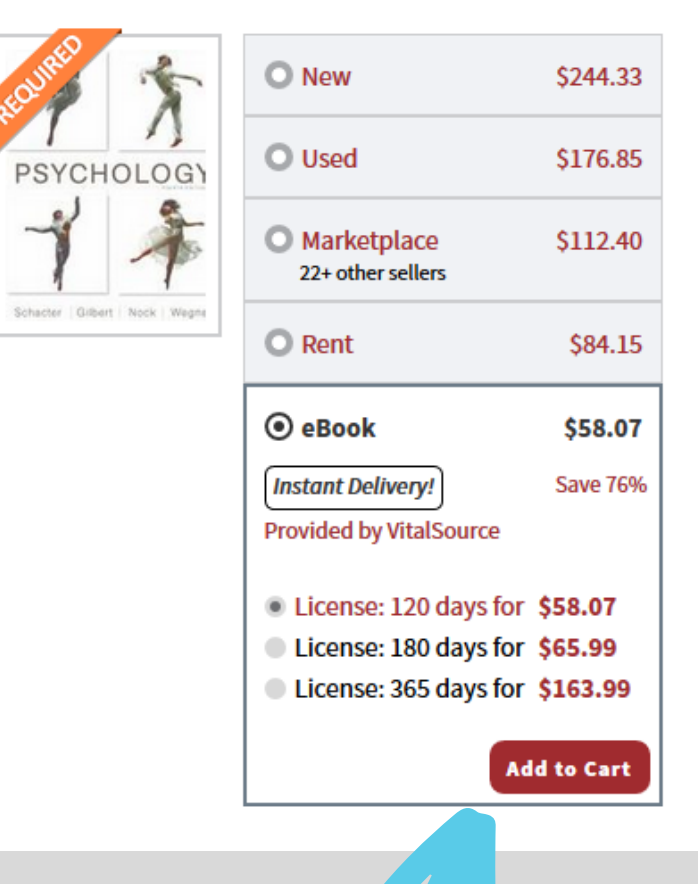

#### **4. View Cart:**

After selecting books, click the cart icon on the top right of the screen and then click "Checkout Now" to begin the checkout process. Review your order.

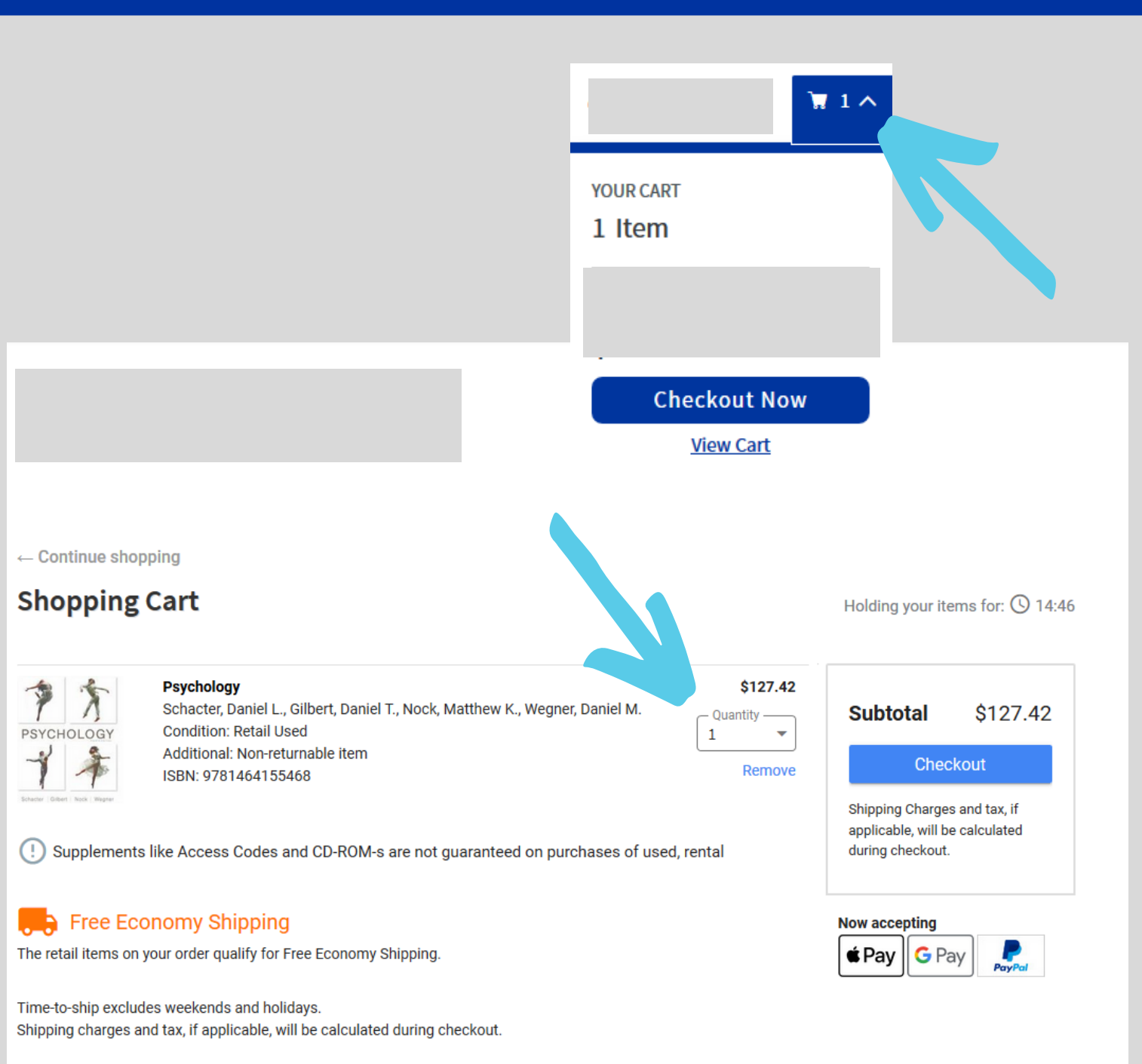

Learn more about shipping options and offers

## **5. Select Shipping location:**

Select your shipping address. The home address that the school has on file will auto-populate. You can choose to change the address if you would like to deliver to another location.

### **6. Select shipping:**

Choose the shipping method for each of your textbooks. Select orders over \$49 qualify for free shipping. Click "Continue."

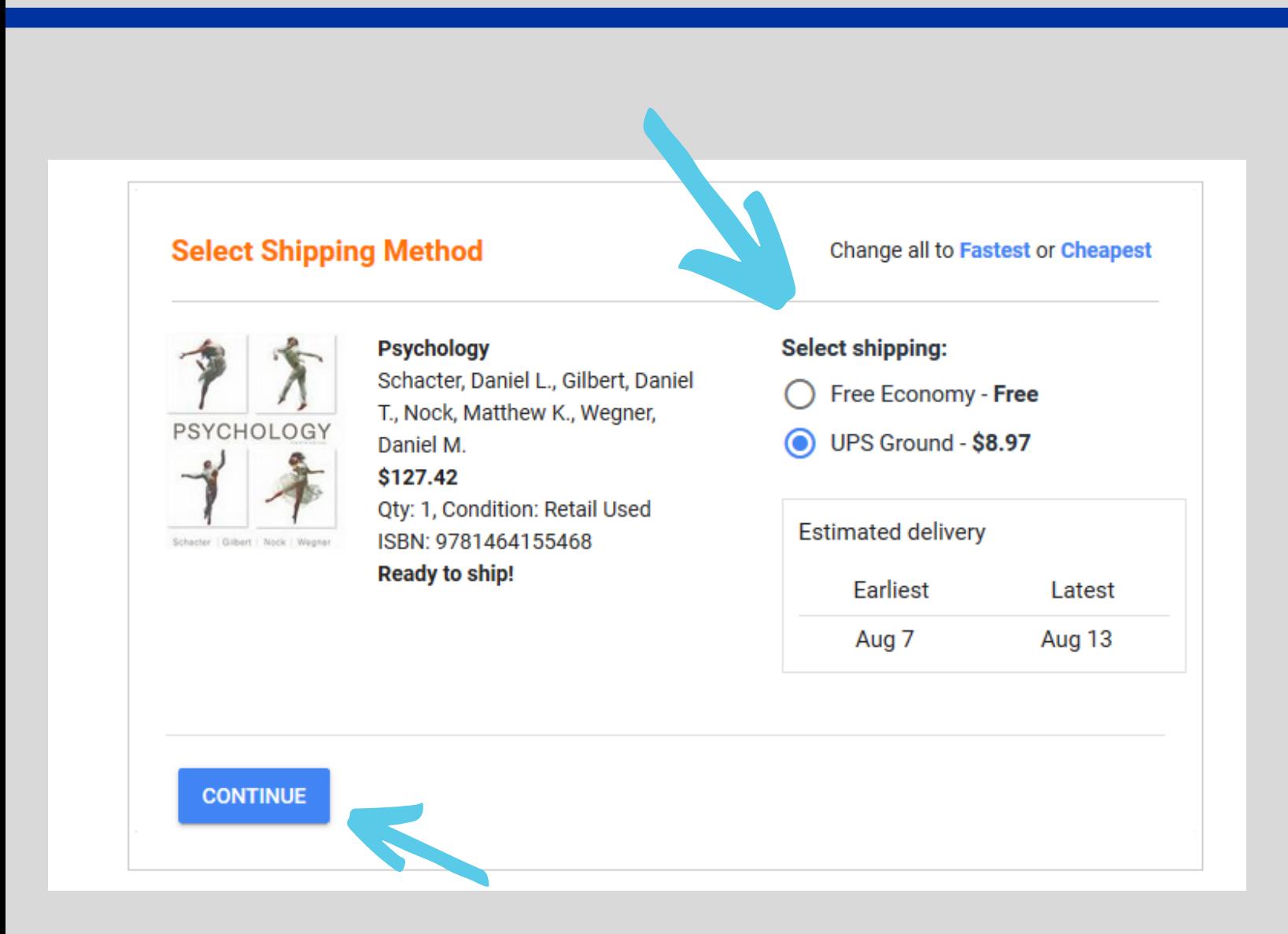

#### **7. Enter Payment Information:**

The Online Bookstore accepts debit & credit cards, prepaid credit cards, PayPal, and Apple Pay. If you are using a gift certificate, enter it in the "Add a School Voucher or Gift Code" box. If there is a remaining balance after applying your gift code, you will need to enter another form of payment. If you are renting a textbook, you will need to enter a credit card number to ensure its return.

#### **8. Submit your Order:**

Click "Submit Payment" and an order confirmation email will be sent to your school email account.

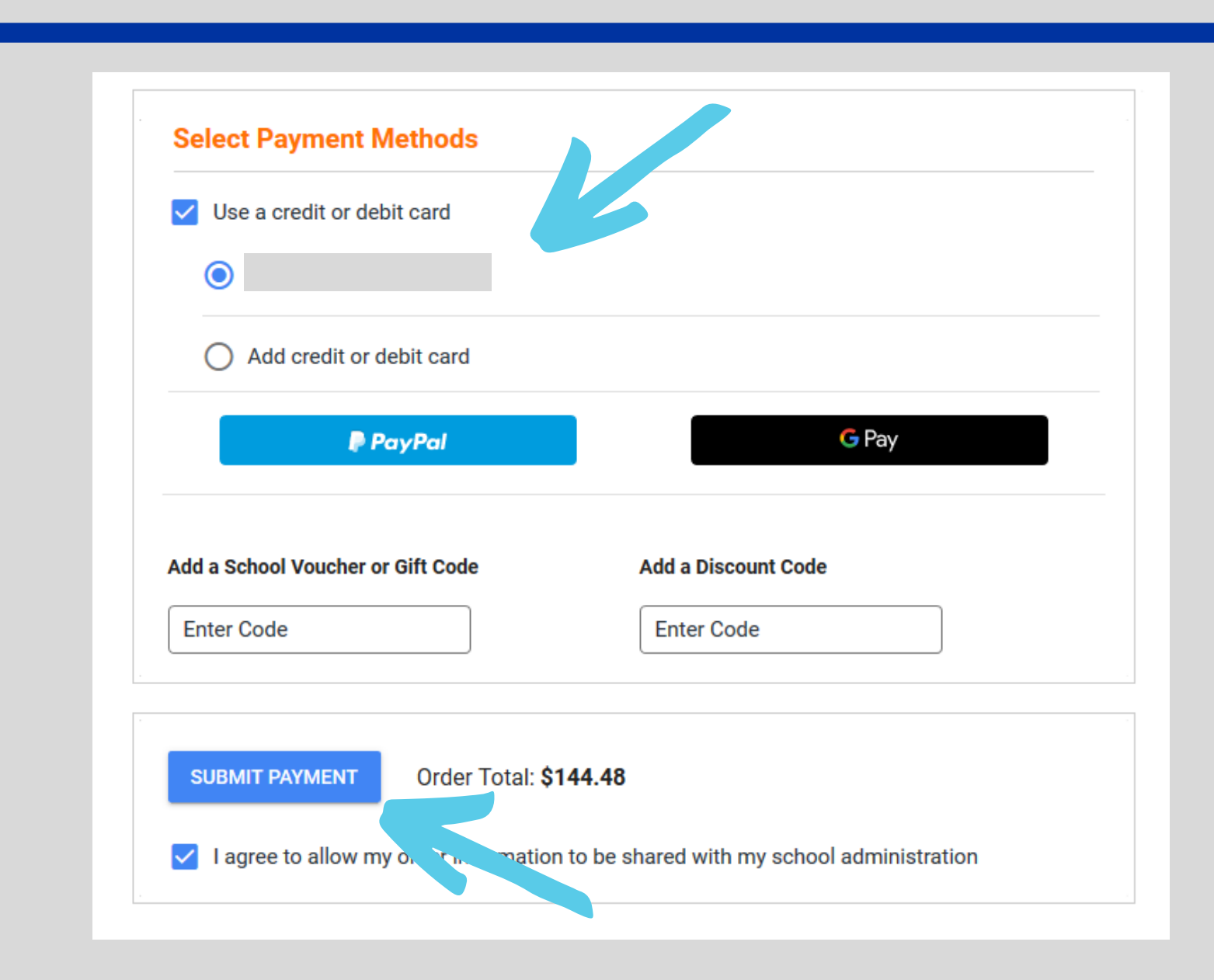

#### **Locate Purchased Access Codes and ebooks:**

If you order a digital product (access code or eBook) you will receive an email within a few hours of your order with instructions on accessing the product. The access information will also be located in your bookstore account under eLibrary.

![](_page_7_Figure_2.jpeg)

## **Need Help?**

Contact the Customer Experience Team: If you need assistance with an order, you can visit mmm.textbookx.com/help to use the dynamic help page, send an email, or call the team at 1-800- 887-6459.

![](_page_8_Figure_2.jpeg)